## <リモートサポート接続手順>

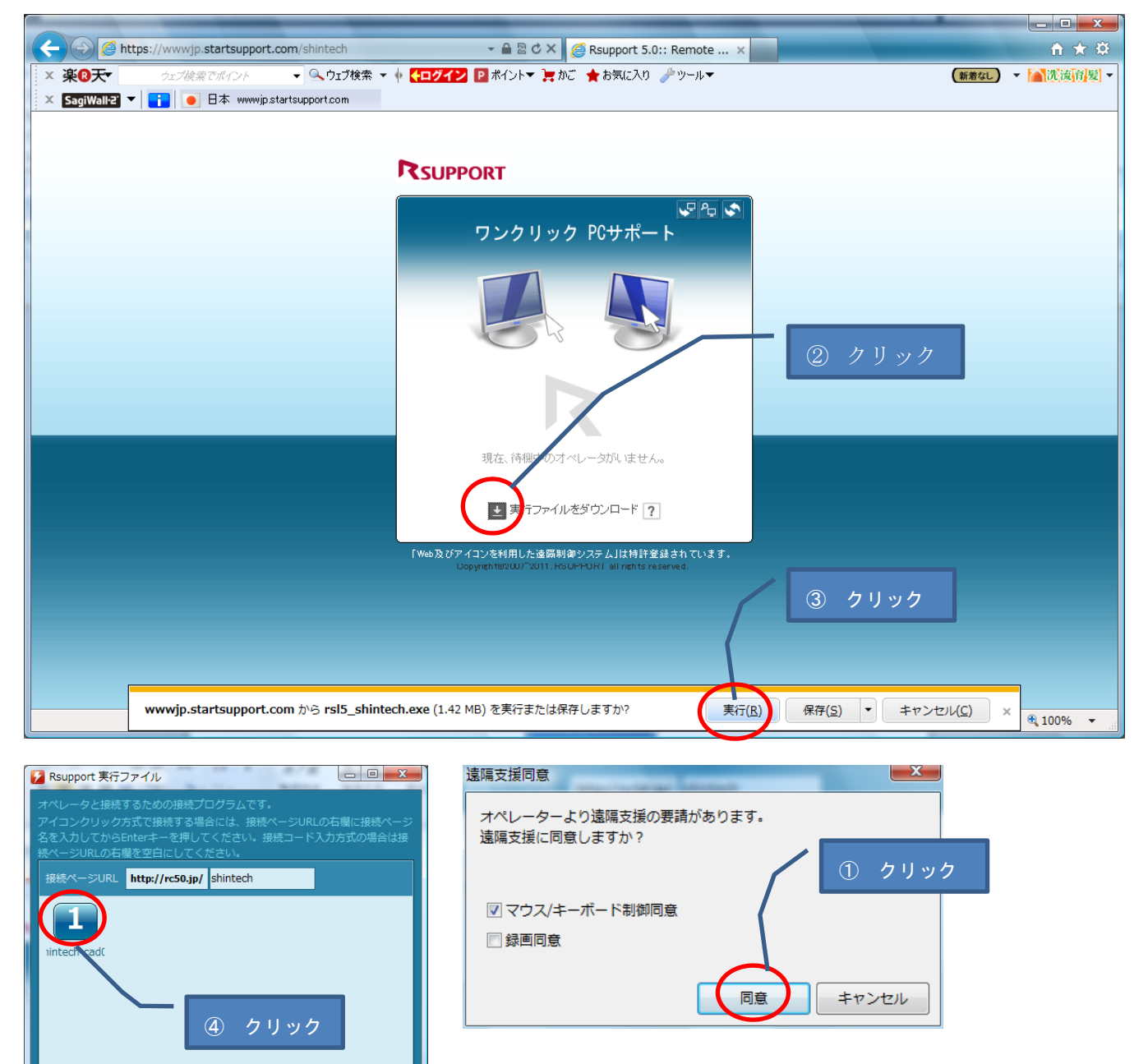

案内されたアイコンをクリックしてください。

更新 | 終了

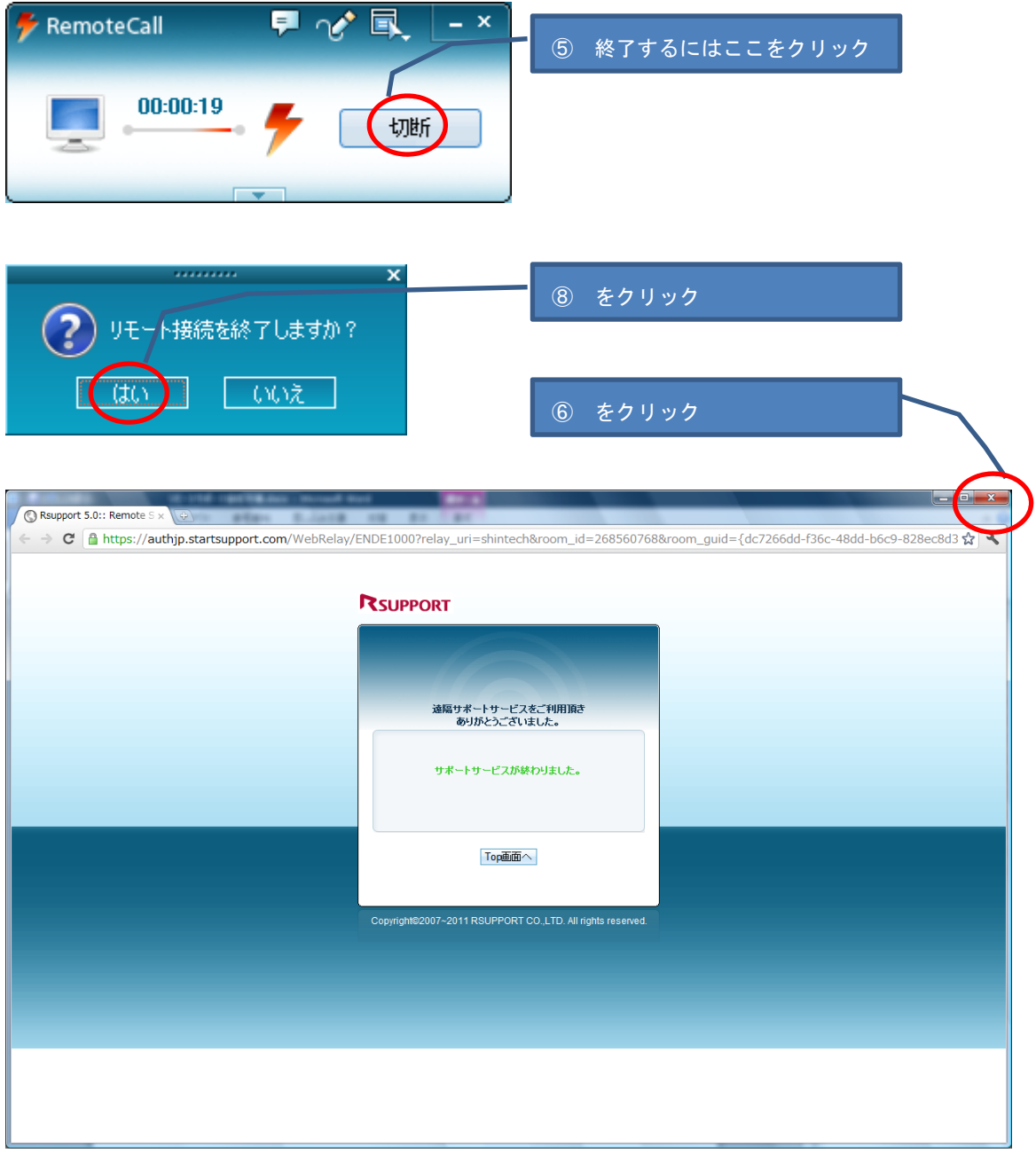

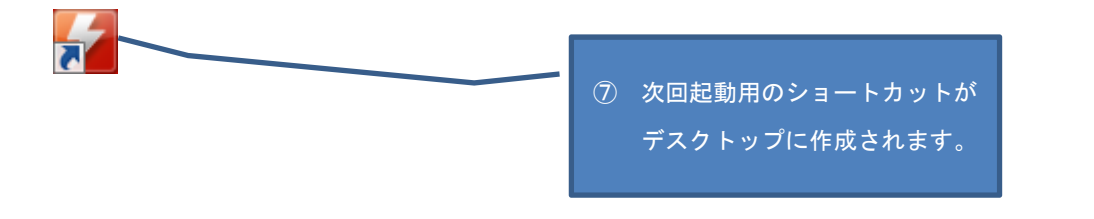